#### Практическая работа

#### Тема: База данных MS Access. Основные приемы работы с данным.

Цель работы: познакомиться с основным объектом базы данных - таблица; познакомиться с различными типами данных; научиться создавать и заполнять таблицы, а также изменять структуру таблицы в режиме конструктора;

#### **І.** Теоретическая часть

База данных — организованная совокупность данных, предназначенная для длительного хранения во внешней памяти ЭВМ и постоянного применения.

Системы управления базой данных - это комплекс программных средств, предназначенных для создания структуры новой базы, наполнения ее содержимым, редактирования содержимого и визуализацией информации. Под визуализацией информации базы понимается отбор отображаемых данных в соответствии с заданным критерием, их упорядочение, оформление и последующая выдача на устройство вывода или передача по каналам связи.

В СУБД версии Microsoft Access 2007 используются объекты семи различных типов: 1) таблицы; 2) запросы; 3) формы; 4) отчеты; 5) страницы; 6) макросы; 7) модули.

Основными объектами любой базы данных являются ее таблицы. Известно, что структуру двумерной таблицы образуют столбцы и строки. В таблицах базы данных это, соответственно, поля и записи.

Поля базы данных не просто определяют структуру базы — они еще определяют групповые свойства данных, записываемых в ячейки, принадлежащие каждому из полей. Вот некоторые из них: имя поля, тип, размер и т. д. По умолчанию имена полей используются в качестве заголовков столбцов таблиц. Тип поля определяет множество значений, которые может принимать данное поле в различных записях: текстовый, числовой, дата/время, денежный, счетчик, поле Мемо, логический, поле объекта OLE, гиперссылка, мастер подстановок.

СУБД Microsoft Access 2007 предоставляет несколько средств создания каждого из основных объектов базы. Эти средства можно классифицировать как:

•ручные (разработка объектов в режиме Конструктора);

•автоматизированные (разработка с помощью программ-мастеров);

•автоматические — средства ускоренной разработки простейших объектов.

 $\mathbf{1}$ 

#### **Окно программы Microsoft Access:**

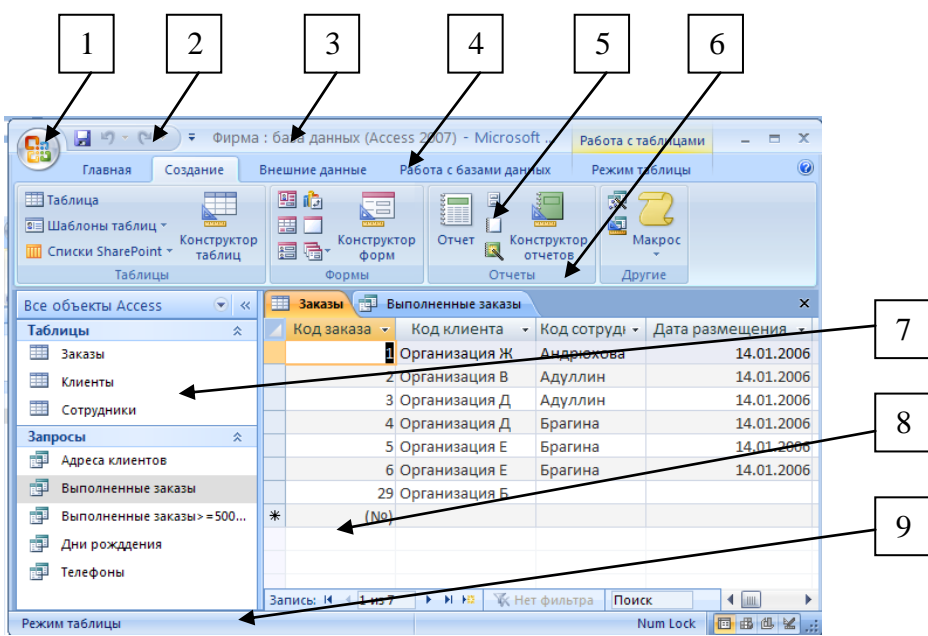

- 1. Кнопка Office;
- 2. Панель быстрого запуска;
- 3. Строка заголовка;
- 4. Строка меню;
- 5. Лента инструментов;
- 6. Группа;
- 7. Область перехода к объектам;
- 8. Рабочая область;
- 9. Строка состояния;

При создании таблицы целесообразно (хотя и не обязательно) задать ключевое поле. Это поможет впоследствии, при организации связей между таблицами. **Ключевое поле БД** – это поле или группа полей, с помощью которых можно однозначно идентифицировать

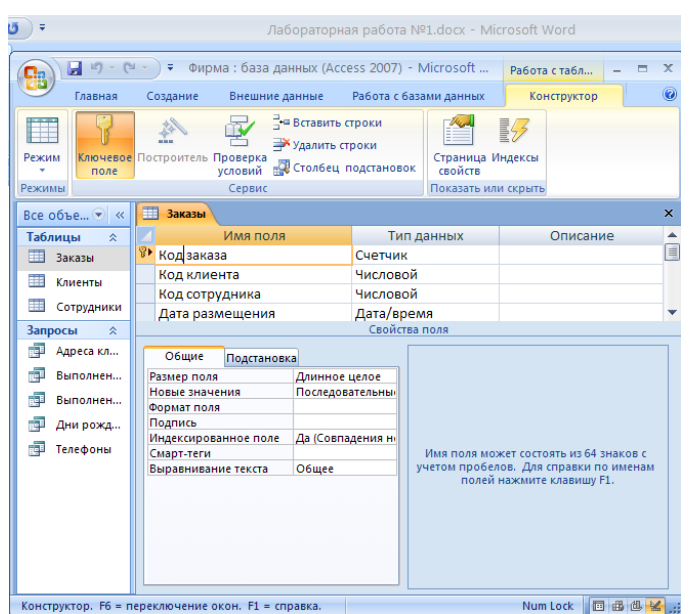

запись.

Если возникнет необходимость изменить структуру таблицы (состав полей или их свойства), таблицу надо открыть в режиме Конструктора. Для этого ее следует выделить в области перехода и щелкнуть на кнопке **Конструктор**.

#### II. Практическая часть

#### Задание 1.

1. Запустите программу Microsoft Access. Выберете кнопку **Новая база данных**. Задайте имя файла: Приемная комиссия Фамилия.accdb и при помощи кнопки Поиск расположения для размещения базы данных выберете свою папку для сохранения будущей базы данных Приемная комиссия. Последний этап - нужно нажать кнопку Создать.

2. Перейдите в режим Конструктора: Строка меню→Режимы таблицы→группа Режимы→кнопка Режим (в виде треугольника).

3. Посмотрите видео-урок в «Комплекте практических работ по теме "Microsoft Access"» Урок2. Создание таблиц.

4. Создайте структуры всех таблиц из Приложения 4 и внести данные в созданные таблицы, кроме таблиц 1.3 и 1.4. В качестве ключевого поля назначайте первое поле каждой структуры.

#### Ш. После выполнения данной практической работы оформите отчет, ответив на следующие вопросы:

- 1. Зарисуйте окно программы и обозначьте основные элементы окна.
- $2.$ Из каких основных объектов состоит база данных?
- $\overline{3}$ . Для чего предназначены таблицы?
- $4.$ Какие типы полей вы знаете? Дайте каждому краткую характеристику.
- $5<sub>1</sub>$ Выберете задание согласно своему номеру варианта. Продумайте и спроектируйте: из каких таблиц (не менее 3-х) будет состоять ваша база данных; какие поля и какой тип им лучше присвоить. Дайте имя вашей БД Название предприятия Фамилияю.accdb. Создайте структуры каждой таблицы и в отчете опишите ход их создания.
- 6. Отправьте файл Название предприятия Фамилияю.accdb  $\mathbf{M}$ отчёт преподавателю на электронную почту для проверки.

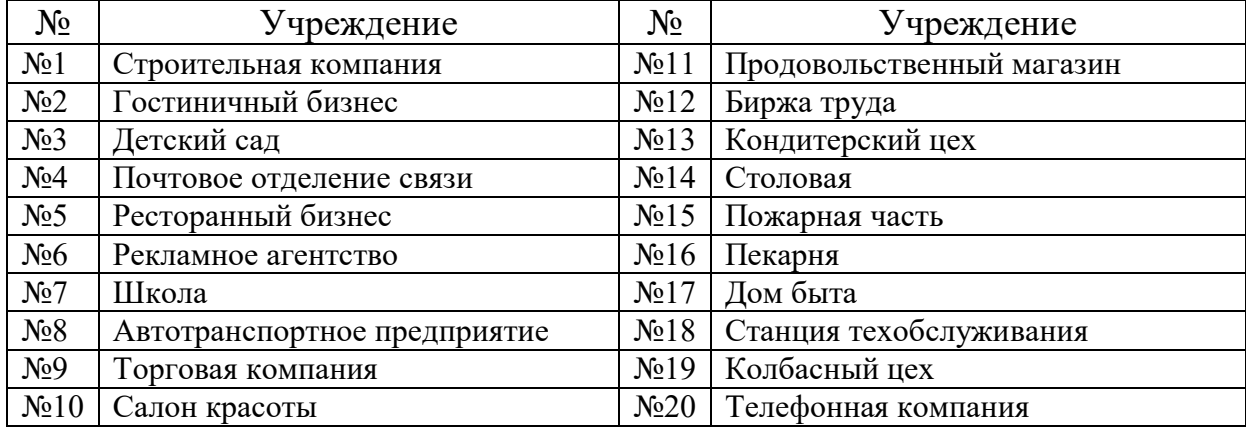

#### Варианты заданий:

# **Приложение 4**

### **1. Структура «Факультеты»**

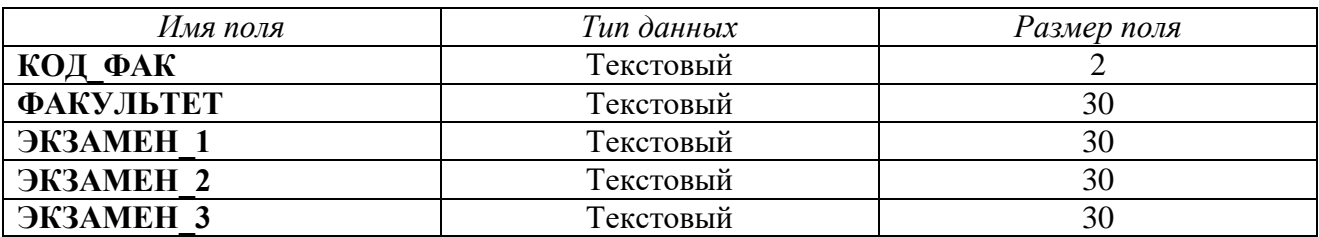

### **Таблица 1.1 Факультеты**

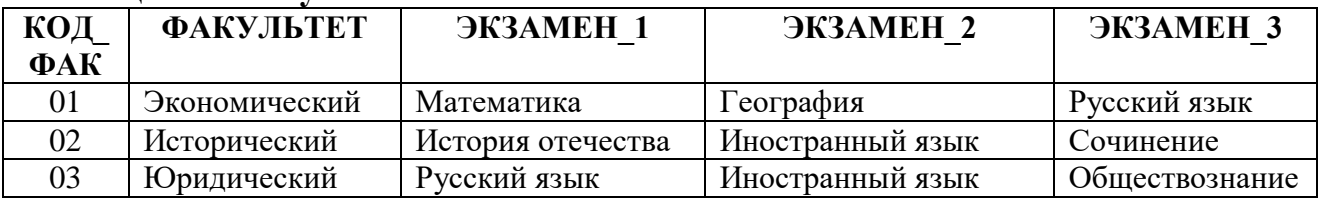

## **2. Структура «Специальности»**

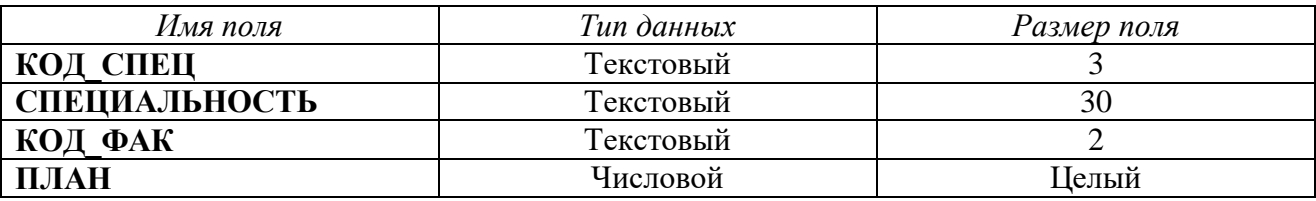

#### **Таблица 1.2 Специальности**

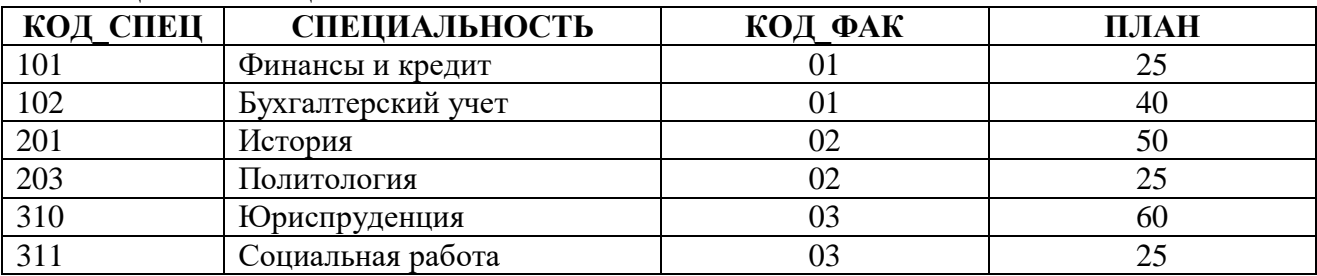

## **3. Структура «Анкеты»**

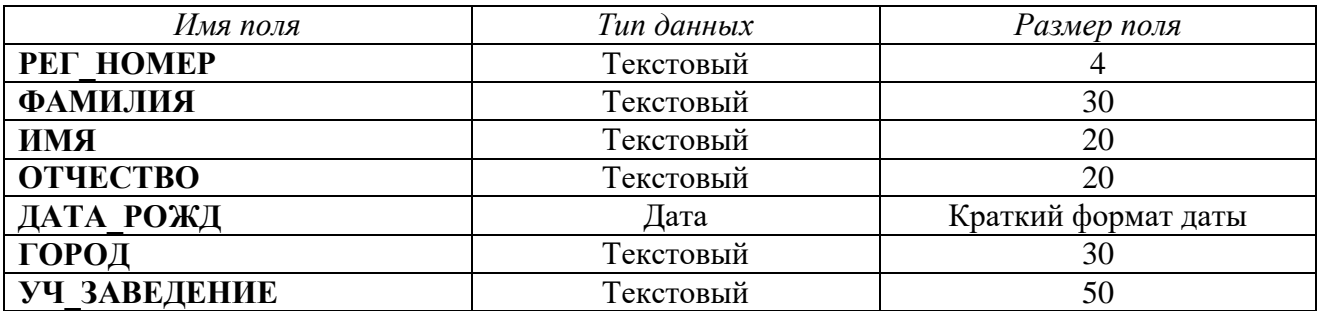

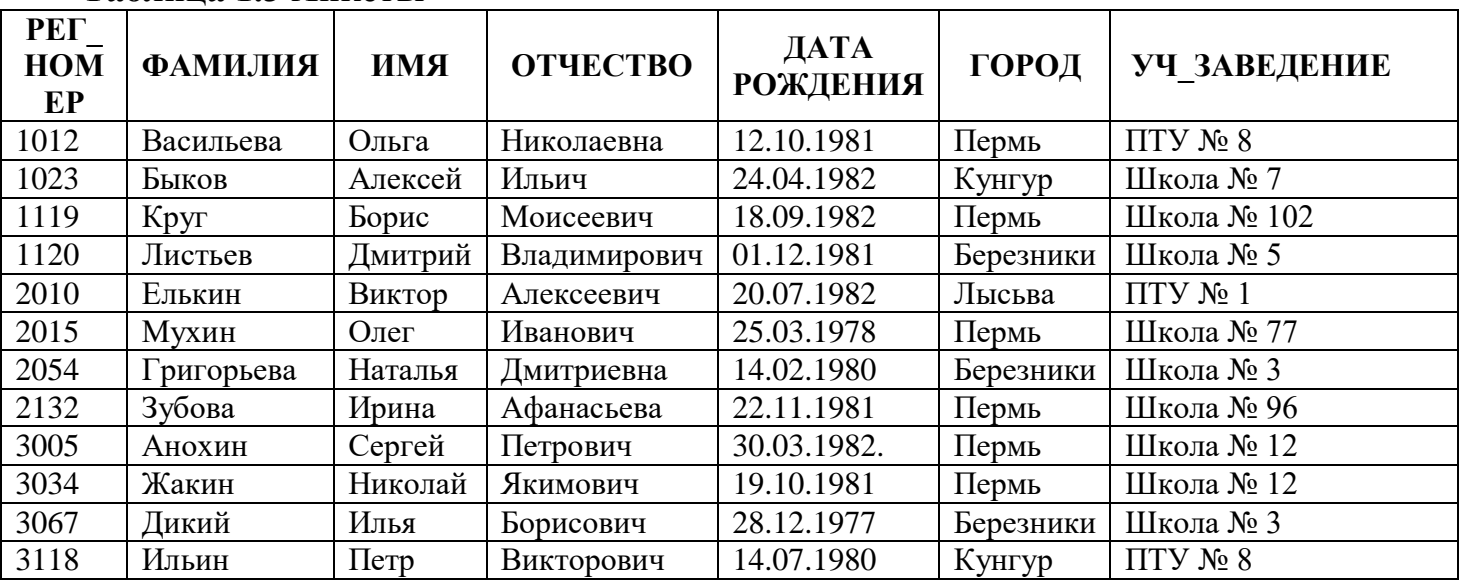

## **Таблица 1.3 Анкеты**

## **4. Структура «Абитуриенты»**

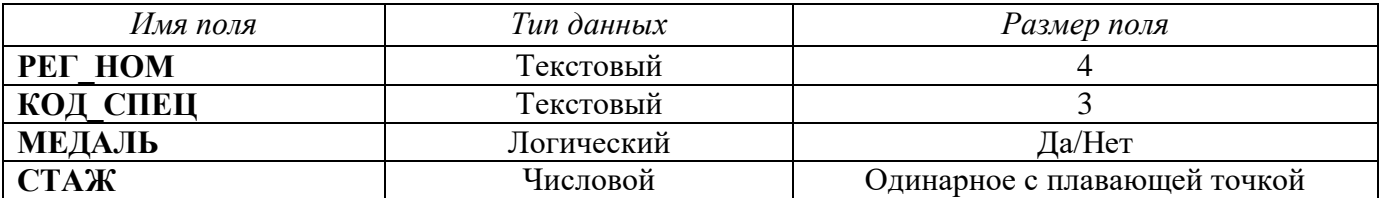

## **Таблица 1.4 Абитуриенты**

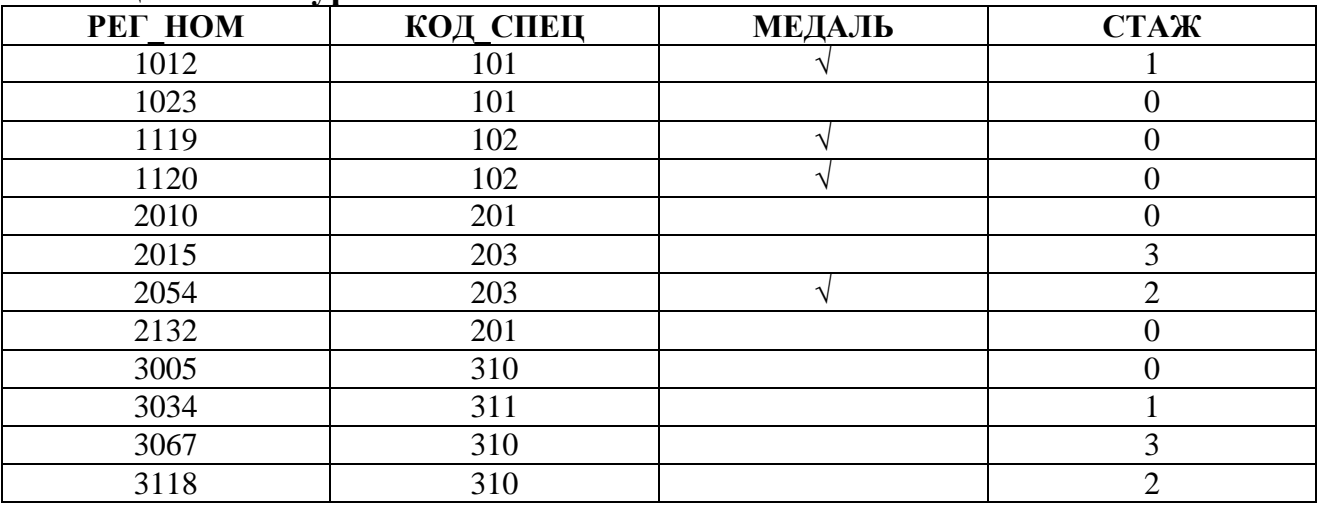

# **5. Структура «Оценки»**

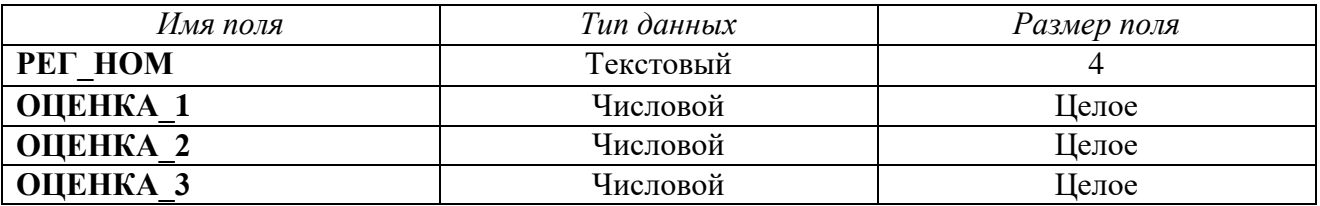

## **Таблица 1.5 Оценки**

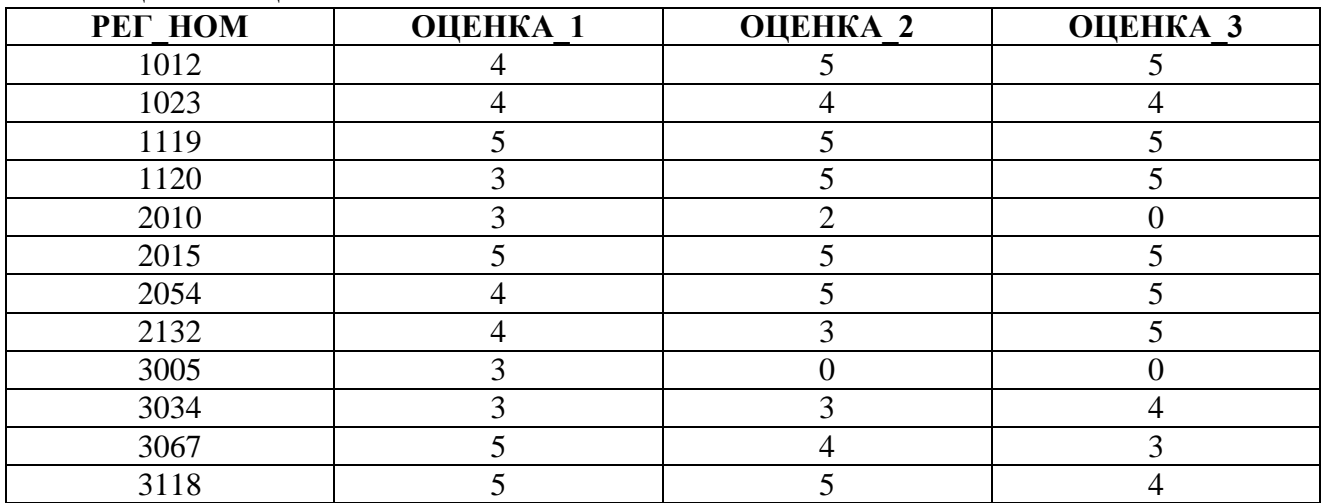

# **6. Структура «Итоги»**

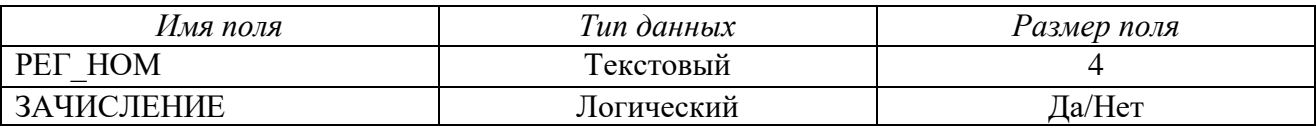

## **Таблица 1.6 Итоги**

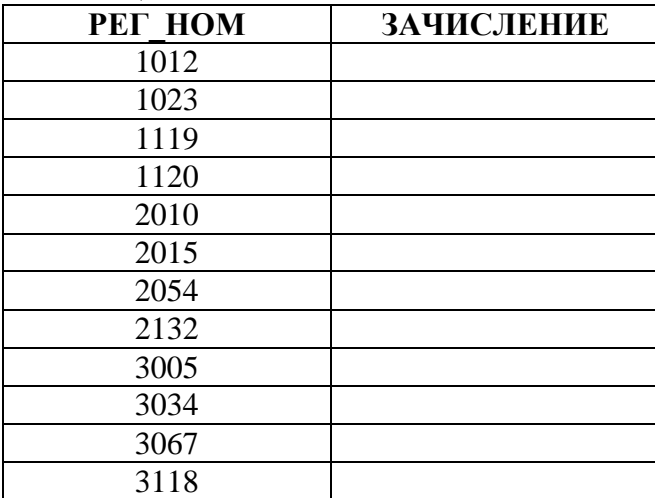